UES Home Page Page 1 of 2

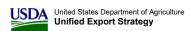

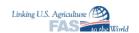

Home UES Financial Reports In Reports Out Manage Tools About FAS Help

You are here: Home

Welcome mmreeder!, [Administrator][FAS][POD] [  $\underline{\text{Log Off}}$  ]

### Welcome to the new UES Home

top

### This is the UES Home Page.

## \*\*\*IMPORTANT ANNOUNCEMENT\*\*\*

The Foreign Agricultural Service (FAS) is now inviting applications to the 2020 Market Access Program (MAP), Foreign Market Development program (FMD), Emerging Market Program (EMP), Technical Assistance for Specialty Crops program (TASC), and Quality Samples Program (QSP). Applications are due by 5:00 p.m. Eastern Daylight Time (EDT), Friday, June 28, 2019.

FAS will continue to accept EMP, QSP, and TASC applications on a rolling basis as long as 2020 funding remains.

# ALL APPLICANTS MUST HAVE A DUNS NUMBER AND AN ACTIVE SAM REGISTRATION AT THE TIME OF APPLICATION

To be considered by FAS for review, all applicants must be registered and have an active status in the System of Award Management (SAM) prior to applying to these programs. All applicants must also submit a Dun and Bradstreet Data Universal Numbering System (DUNS) number with their application. A DUNS number can be requested at no cost by calling the dedicated toll–free DUNS number request line at (866) 705–5711. All applicants must maintain an active SAM registration with current information at all times during which they have an active Federal award or an application or plan under consideration. FAS may not make an award until applicants have complied with these requirements, and may choose to fund another applicant if these requirements are not met. For questions, please send an email to UESadmin@fas.usda.gov, and include the caption DUNS and SAM question in the subject line.

All applicants must provide forms SF-424 and SF-424A by the application deadline.

- SF-424 Application for Federal Assistance
- SF-424A BUDGET INFORMATION Non-Construction Programs

Any applicant who has not provided the following attestations through their SAM renewal is required to submit the following standard forms with their application:

- AD-1047 Certification Regarding Debarment, Suspension, and Other Responsibility Matters Primary Covered Transactions
- AD-1049 CERTIFICATION REGARDING DRUG-FREE WORKPLACE REQUIREMENTS (GRANTS) ALTERNATIVE I-FOR GRANTEES OTHER THAN INDIVIDUALS
- AD-1052 Certification Regarding Drug-Free Workplace State and State Agencies, Federal Fiscal Year 2019
   AD-3030 REPRESENTATIONS REGARDING FELONY CONVICTION AND TAX DELINQUENT STATUS FOR
- CORPORATE APPLICANTS

  AD-3031 ASSURANCE REGARDING FELONY CONVICTION OR TAX DELINQUENT STATUS FOR CORPORATE
- <u>APPLICANT</u>
- Form for Certification Regarding Lobbying
- SF-424B ASSURANCES NON-CONSTRUCTION PROGRAMS
- SF-LLL DISCLOSURE OF LOBBYING ACTIVITIES

# ALL MAP PARTICIPANTS ARE REQUIRED TO SUBMIT BRAND OPERATIONAL, CONTRACTING, AND FRAUD PREVENTION PLANS

All applicants are required to submit brand operational (if applicable), contracting, and fraud prevention procedures by **5:00 EDT, Friday, July 26, 2019**, as provided in the MAP regulations at §1485.15, §1485.29, and §1485.31, and in the guidelines established in MAP 16-004, MAP 16-003, and MAP 16-002 program notices. These can be found on the FAS website at: https://www.fas.usda.gov/programs/market-access-program-map. All procedures may be submitted electronically via email to: UESadmin@fas.usda.gov. Optional templates for all three plans are available upon request. For questions and copies of the templates, please send an email to UESadmin@fas.usda.gov, with the subject caption: MAP Procedures.

\_\_\_\_\_\_\_\_\_\_\_

### Recent updates to the UES System

The UES system continues to be enhanced with user-requested changes. You may review a summary of the system changes in these releases (most recent changes are at the top) by clicking on the following link. (Release Summary)

- For system problems, all UES users can request support from the Help Desk at 202-720-6763 or email Case\_support@fas.usda.gov.
- All UES users can request custom reports by filling out the Reporting Request Form provided at the link below. Once
  completed, please submit it to the POD office at UESAdmin@fas.usda.gov.
  UES Report Request Form

UES runs on the following supported browsers:

- Microsoft Internet Explorer versions 6.0 to 10.0 (IE 11.0 not supported)
- Firefox 3.5/ 3.6

Note: Work has recently been completed to ensure that the IE 10.0 browser version displays UES pages correctly. If you have any problems using IE version 10.0 please run UES in compatibility mode [ Tools, Compatibility View Settings, and add the UES website to the list]

UES Home Page Page 2 of 2

My UES

Alert the FAS help desk or your UES contact point of the problem.

Important: The UES technical team strongly recommends that you refer to the instructions for Rich Text Formatting (click here) especially if you are having issues with text formatting.

UES System CCB Items Status: A list of all suggested improvements applicable to participant users that have been or are soon to be considered by the CCB since the start of UES maintenance is provided for participant review in the following link to the Participant CCB Items spreadsheet. This is provided to enable all participant users to identify what specific system improvements have been considered, what the CCB decision and implementation status is, and other pertinent information. The spreadsheet is current through January 2013. Interested participant users can review this information and make additional suggestions to their marketing specialist or through a special general forum thread available through the "Tools" menu of UES. The capability for UES participant users to view the complete history of items considered by the UES CCB was suggested by users who responded to the recent UES Participant Survey and is intended to encourage better communication with participants so FAS can improve the UES system.

Marketing Guideline Links: Several PDF documents that contain helpful strategic planning and marketing tips and guidance from presentations to a past FAS workshop are contained for participant reference and use in developing your UES Plans or Strategic Overviews. Links to access these documents are provided below.

Review of UES Planning and Performance Measurements, CISP Overview, CISP Case Study

**Updated Participant User Manual and FAS OTP/POD Help Files Available:** A current Participant User Manual is available through the link below.

For FAS users in OTP or POD, please see the new links entitled "Help for OTP/POD" below in the appropriate section of the instructions below. These links will take you to imbedded help files for your user role.

<u>User Manual - Feedback Form - ACH Form (Banking Information Change)</u>
<u>Steps for Entering EMP & TASC Proposals into UES May 2016</u>
<u>Steps for Entering QSP Proposals into UES October 2018</u>

**Training Video:** The training video files should be saved to your local computer. Please right click on the link to save video file to your local computer. The video file format is Windows Media Video(.wmv). After saving the video, please run the video from your local copy.

- UES Overview Training Video
- UES Application: Part-1, Part-2, Part-3
- Financial (including Claims)
- Other Modules: Participant Profile, Reports In & Out

- Add/Edit

Instruction for ADMIN

Admin, Welcome! - Add/Edit

Instruction for FAS

- Add/Edit

Instruction for PPS

Help for POD - Add/Edit

bottom

FAS Home | USDA.gov | Economic Research Service (ERS) | World Agricultural Outlook Board (WAOB) | Trade Links | FOIA | Accessibility Statement | Privacy Policy | Non-Discrimination Statement | Information Quality | USA.gov | White House